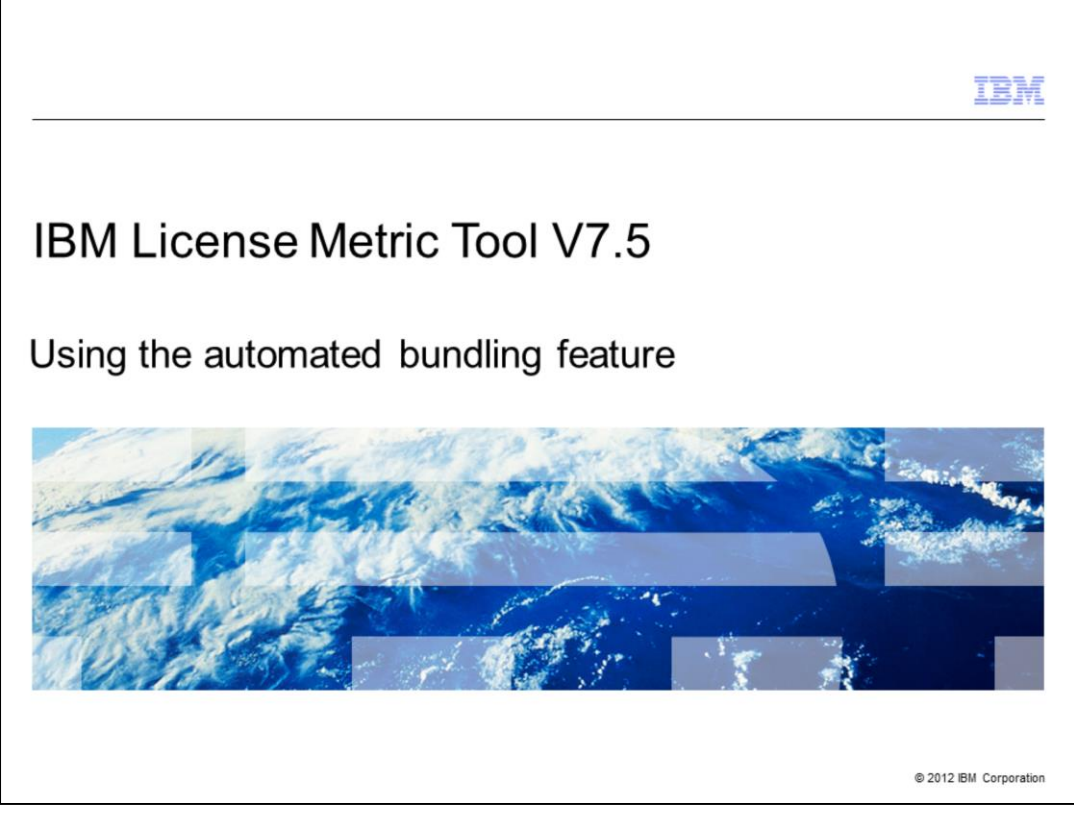

In this training module you learn about the IBM License Metric Tool V7.5 automated bundling feature.

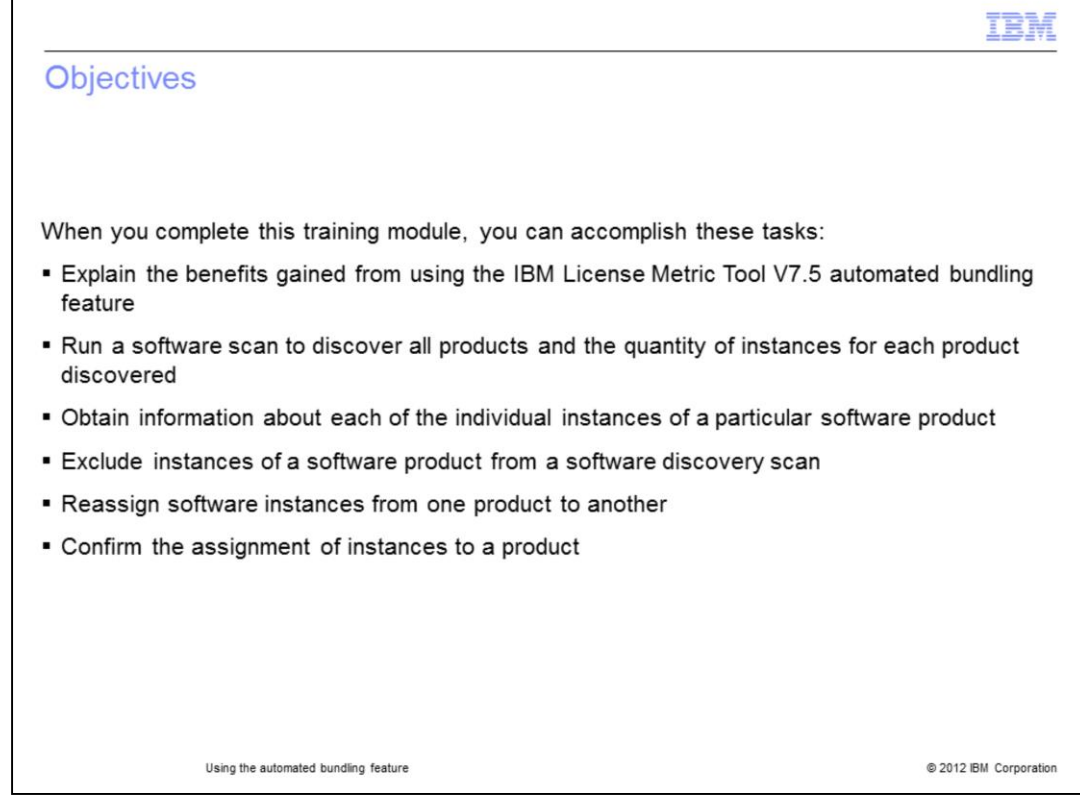

When you complete this training module, you can accomplish these tasks:

Explain the benefits gained from using the IBM License Metric Tool V7.5 automated bundling feature

Run a software scan to discover all products and the quantity of instances for each product discovered

Obtain information on each of the individual instances of a particular software product

Exclude instances of a software product from a software discovery scan

Reassign software instances from one product to another

Confirm the assignment of instances to a product

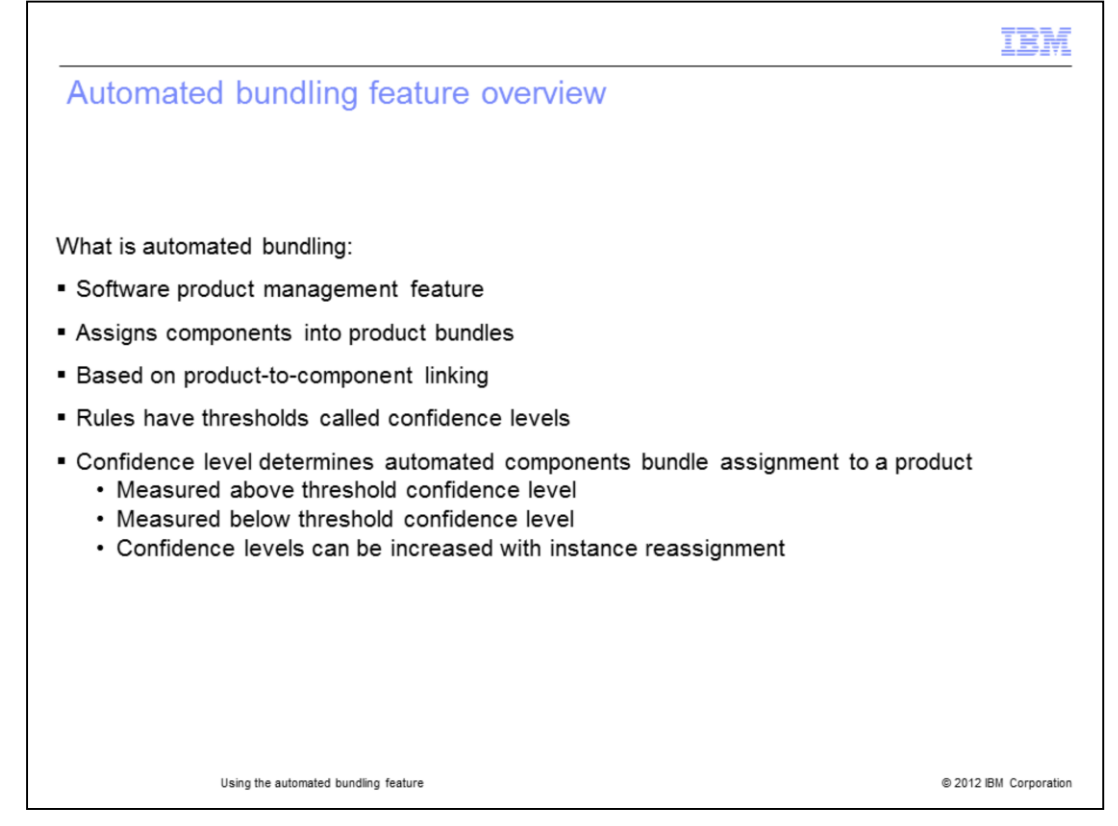

Automated bundling is based on a combination of several product-component linking rules. These rules determine the degree of confidence that a given component belongs to assignment under a particular product as an instance of that product. Instances with confidence levels that are above the threshold are bundled automatically. Even if the confidence level is below the threshold, the components are assigned to products automatically. You can increase the confidence level by reassigning the instances. Automated bundling decreases the amount of user interaction required. It accomplishes this by facilitating with automation the instance indentification for product-component linking. Because it frees you to perform other tasks automated bundling plays an important role in software product management.

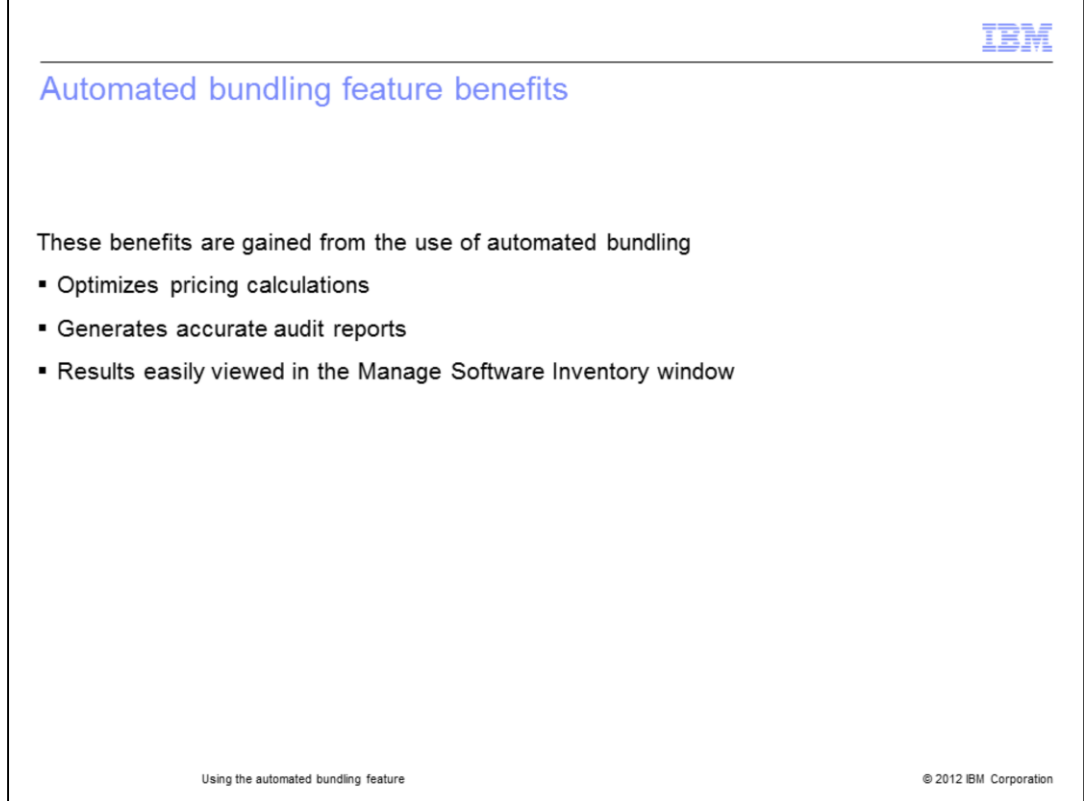

The IBM License Metric Tool version 7.5 automated bundling feature provides several benefits. Use automated bundling to optimize pricing calculation and generate accurate audit reports by automatically assigning component instances to products. The results of these actions are visible in the **Manage Software Inventory** window.

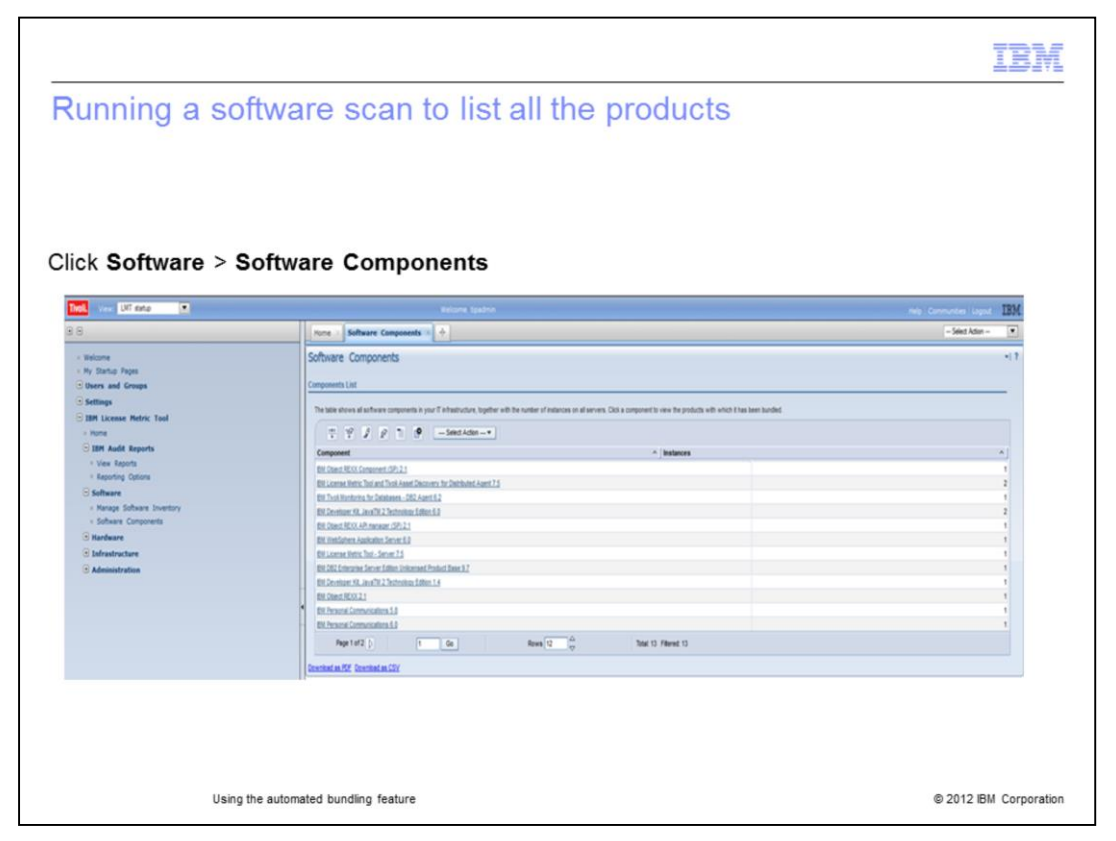

In the navigation bar, click **Software** > **Software Components**. A list of all products discovered by the software scans opens in the table. The named software components are listed in the first column. The number of instances for each software component is listed in the second column.

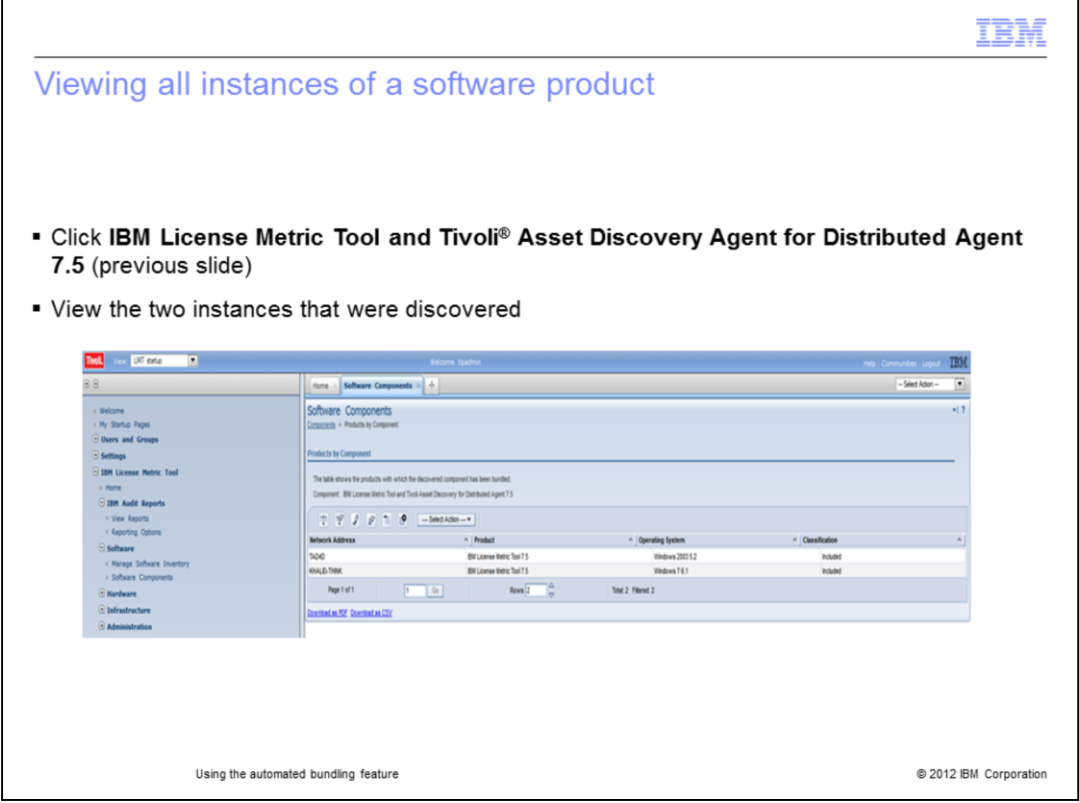

Select a product in the Product column. Click that product. In this slide, the product selected was IBM License Metric Tool and Tivoli Asset Discovery Agent for Distributed Agent 7.5. A product by component view shows the two instances of this software product.

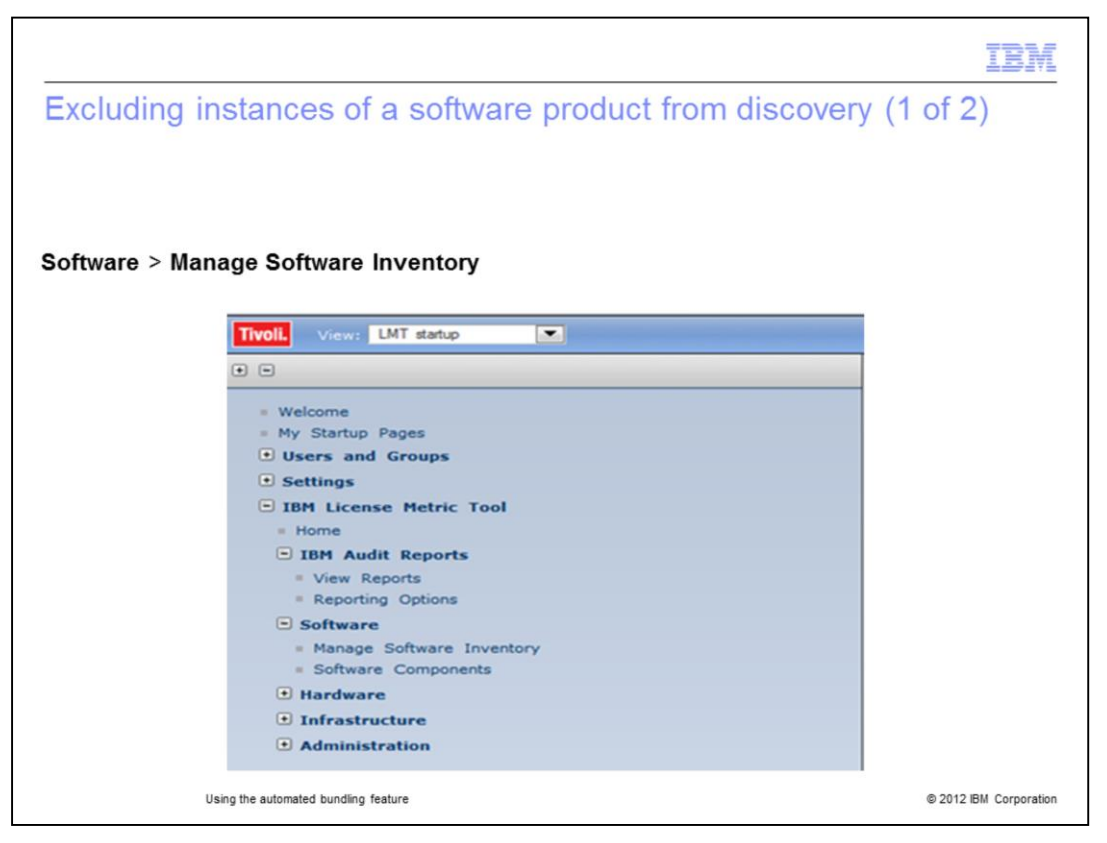

Sometimes, you must exclude an instance from pricing calculations. Make sure you are entitled by your license agreement to exclude instances.

To exclude instances from software audit discovery reports go to the left-column navigation bar. Click **Software** > **Manage Software Inventory**.

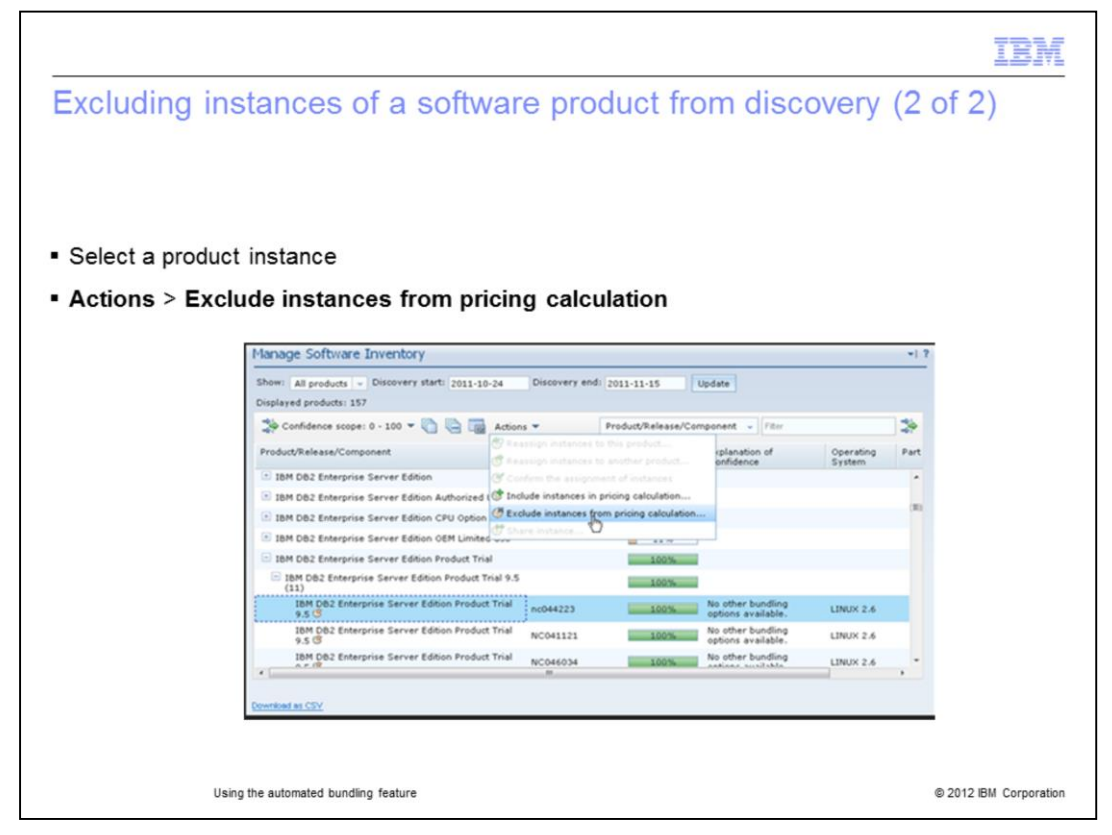

Pick one of the viewed instances. Select **Actions.** From the drop-down menu, click **Exclude instances from pricing calculation.** Click **Next**, select a reason for exclusion, and finally exclude the selected instance.

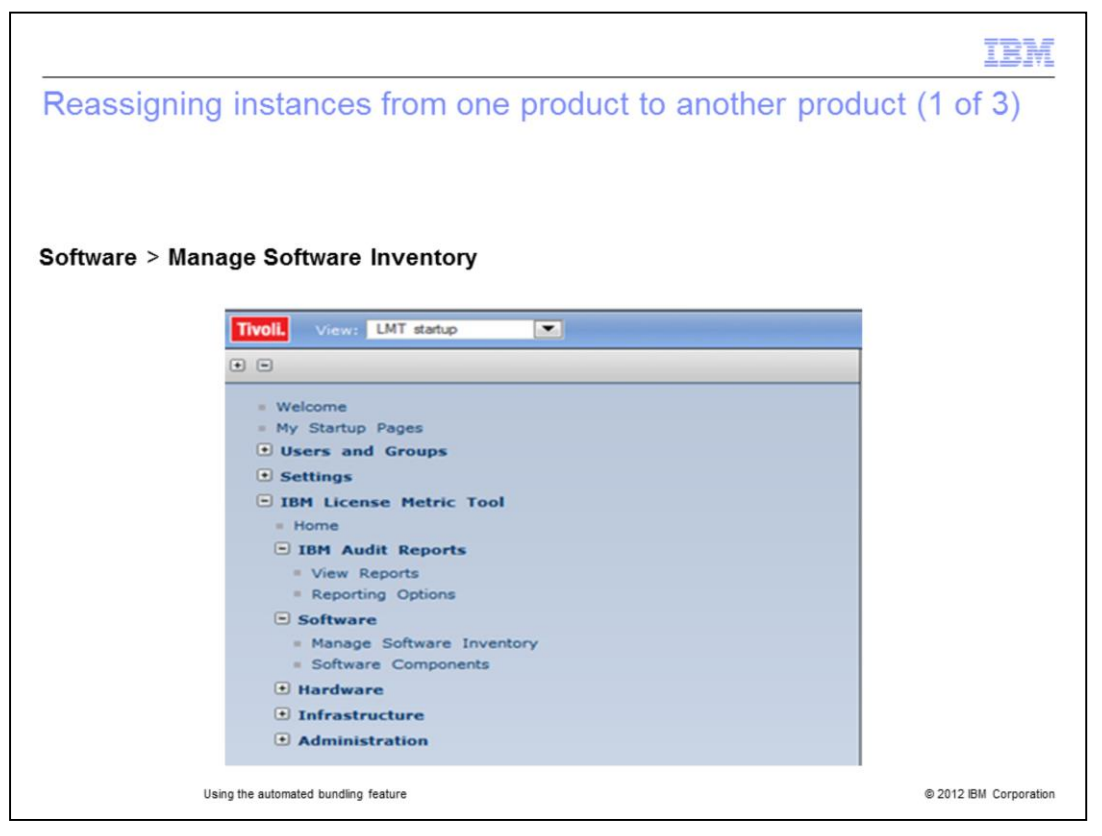

Sometimes, you must reassign instances from one product to another. To accomplish the reassignment of instances go to the left-column navigation bar. Click **Software** > **Manage Software Inventory**.

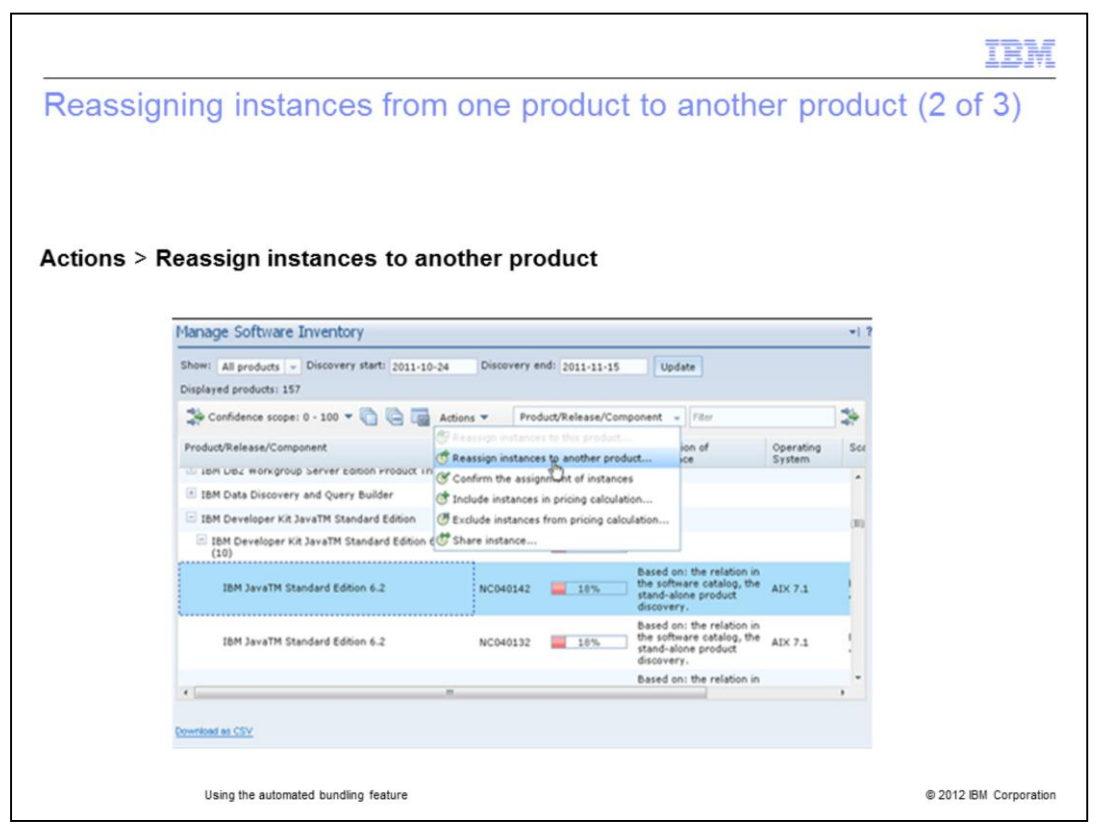

Select one or more instances that you want to reassign. In the slide example the user chooses to reassign IBM Java TM Standard Edition 6.2 installed on AIX® 7.1. To reassign this software instance the user will highlight this software instance. Next, the user will go to the **Actions** menu and select **Reassign instances to another product**.

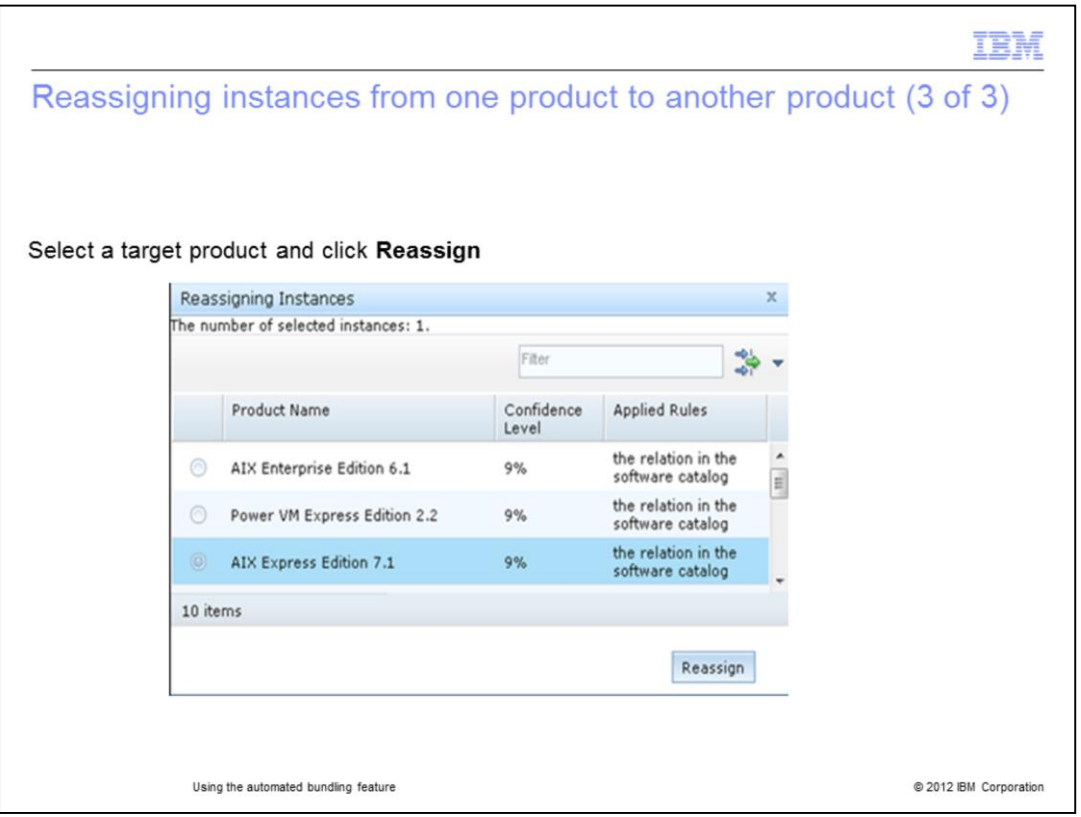

Select a single target product to which you want to reassign the instance or instances, for example, AIX Express® Edition 7.1. Highlight AIX Express Edition 7.1 and click **Reassign**.

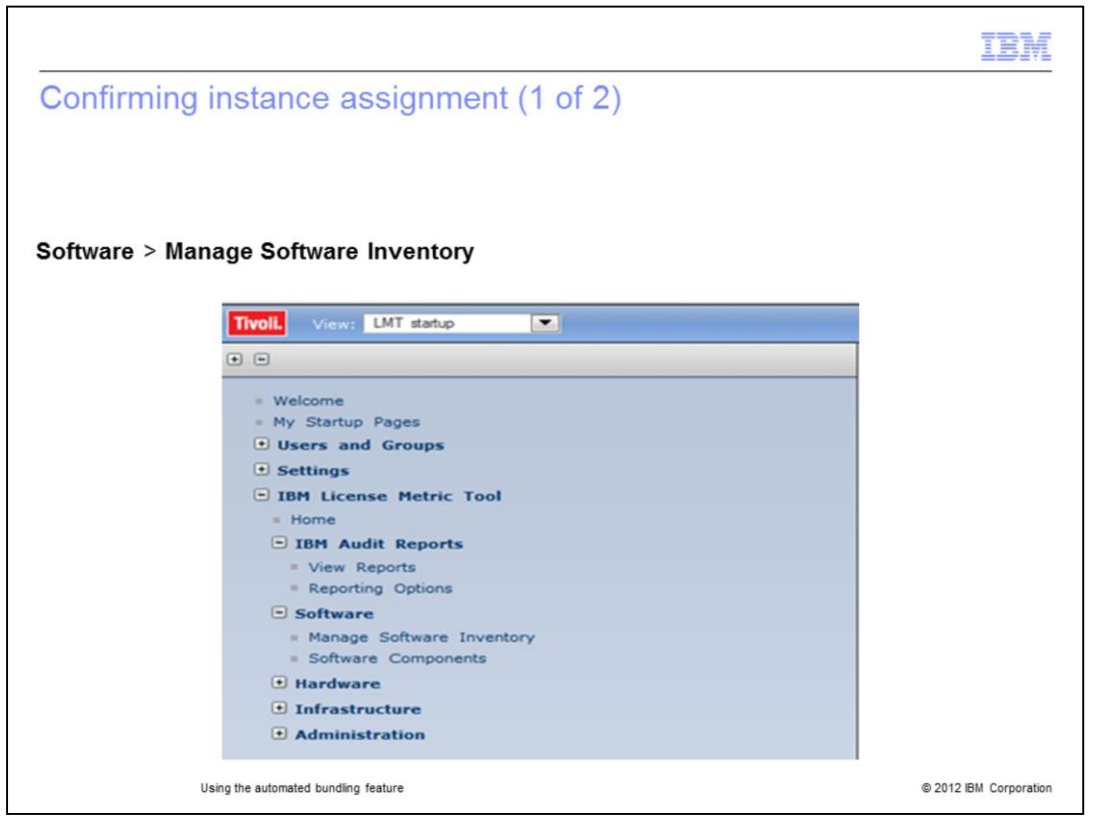

Return to the **Manage Inventory** screen to begin the confirmation of instance assignment. Go to the left-column navigation bar and click **Software** > **Manage Software Inventory**.

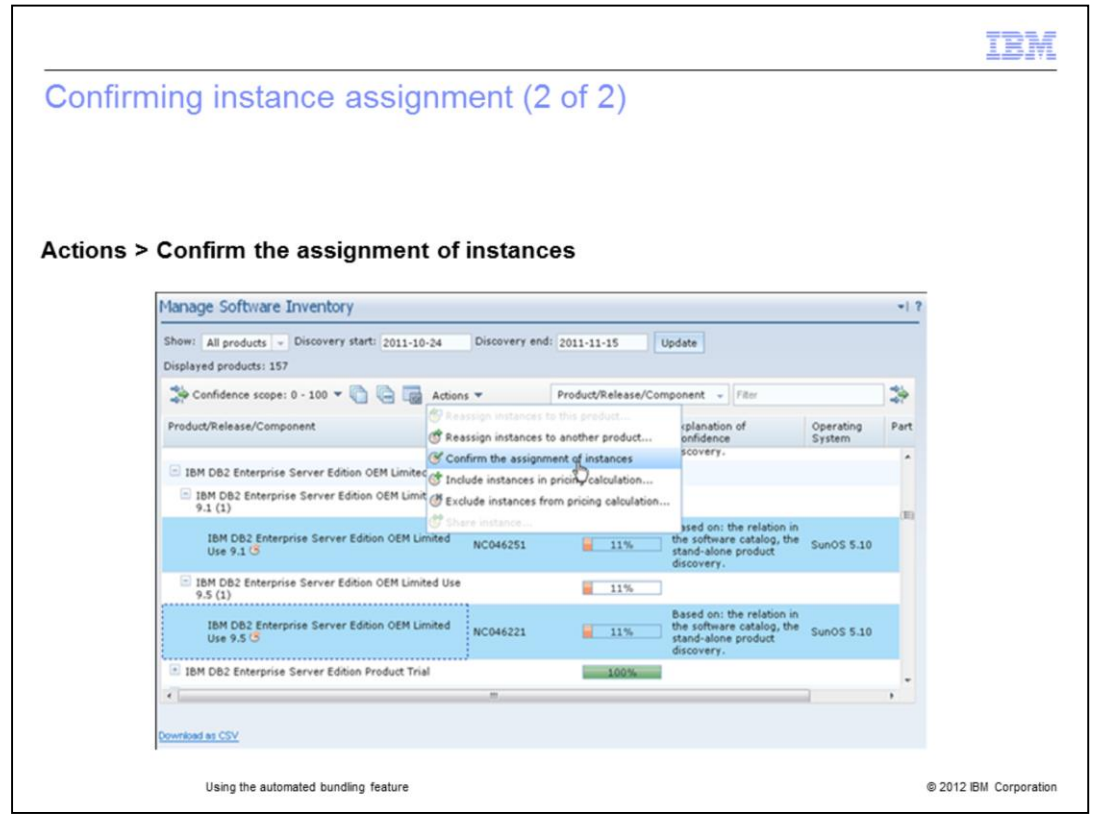

Select one or more instances, for example IBM DB2® Enterprise Server Edition OEM Limited. Use 9.1 and 9.5. Select **Confirm the assignment of instances** from the **Actions** menu. This action confirms the assignment of the selected software instances to the product.

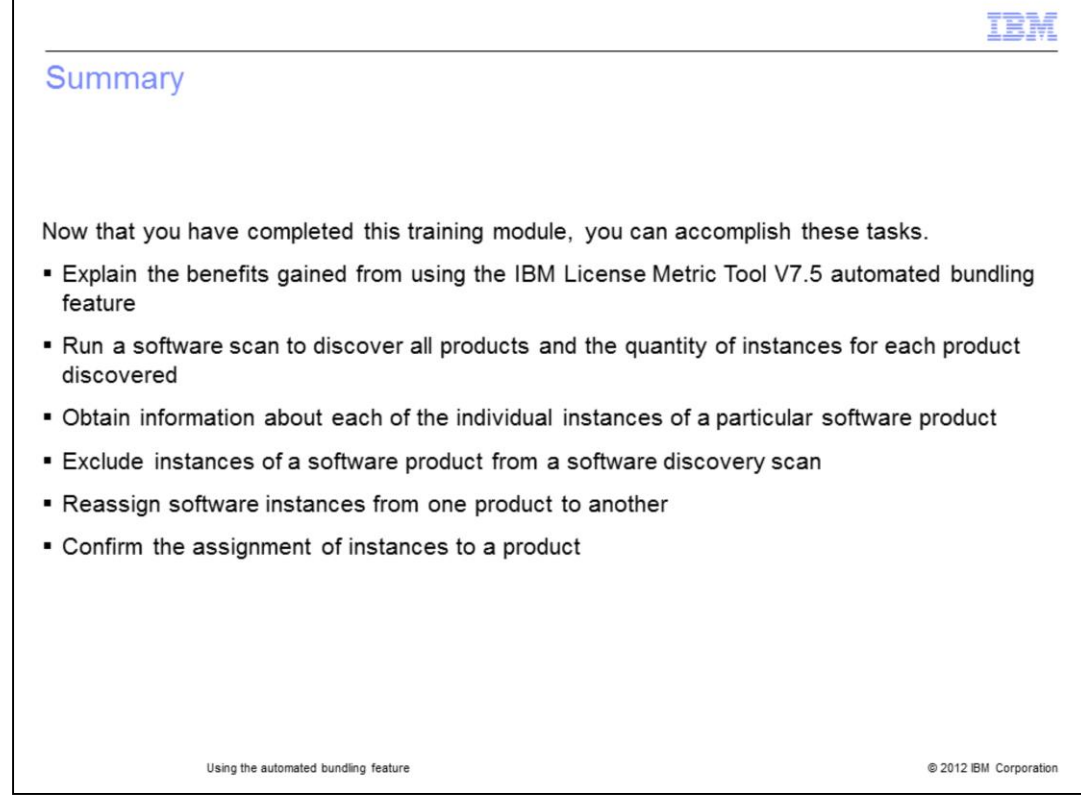

Now that you have completed this training module, you can accomplish these tasks:

Explain the benefits gained from using the IBM License Metric Tool V7.5 automated bundling feature

Run a software scan to discover all products and the quantity of instances for each product discovered

Obtain information on each of the individual instances of a particular software product

Exclude instances of a software product from a software discovery scan

Reassign software instances from one product to another

Confirm the assignment of instances to a product

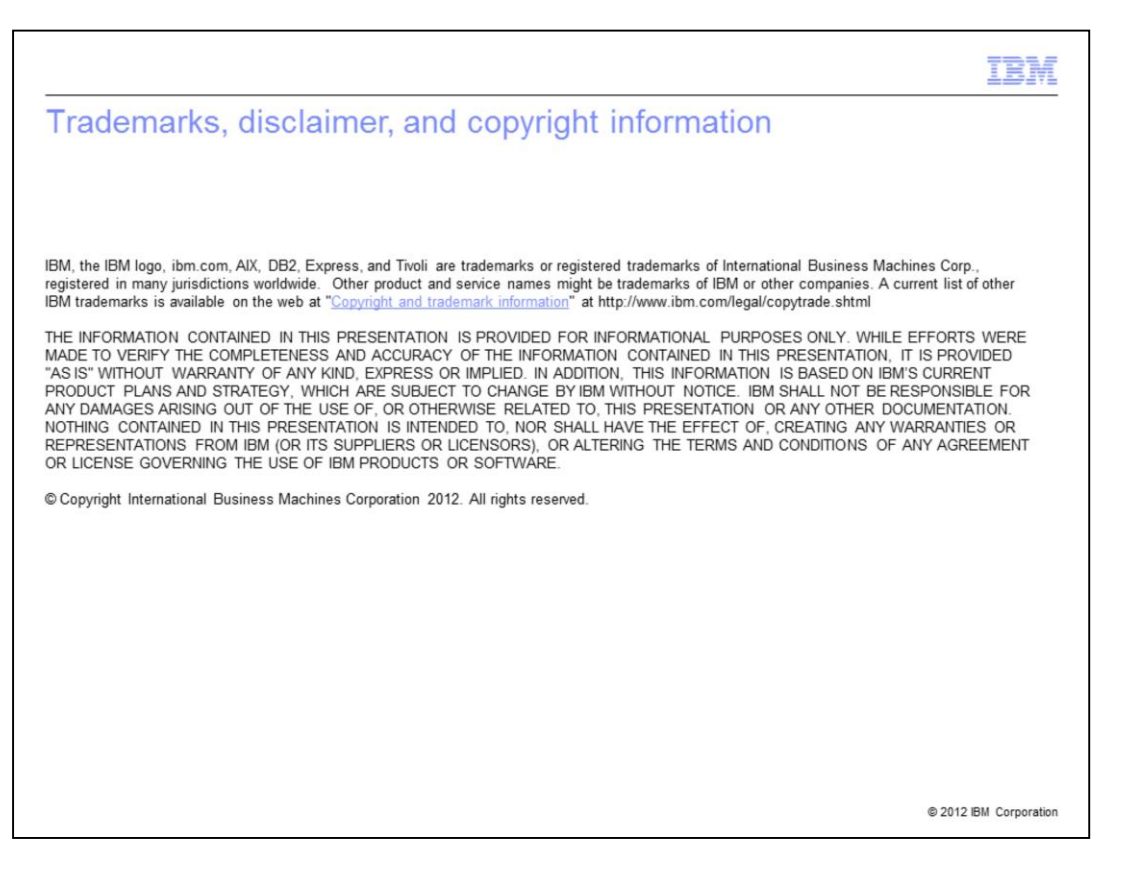